PowerShell Conference Europe 2019
Hannover, Germany
June 4-7, 2019

# Automating the Software Deployment Lifecycle with Chocolatey, Jenkins and PowerShell PAUL BROADWITH

Platinum Sponsor

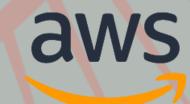

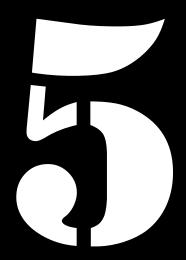

Video operator, did you start the recording?

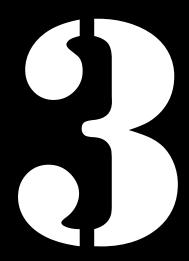

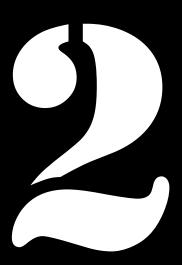

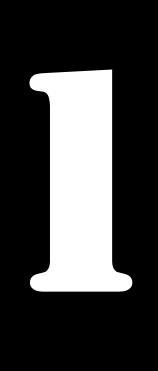

PowerShell Conference Europe 2019
Hannover, Germany
June 4-7, 2019

# Automating the Software Deployment Lifecycle with Chocolatey, Jenkins and PowerShell PAUL BROADWITH

Platinum Sponsor

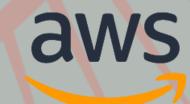

#### This Session

- Learn what is Chocolatey?
- Understand the Chocolatey recommended Organizational Architecture;
- Learn how to automate your package internalization process with Chocolatey, PowerShell and Jenkins;
- Based on a blog post https://blog.pauby.com/post/getting-started-with-chocolateyand-jenkins/

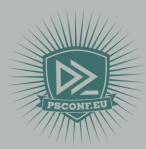

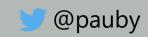

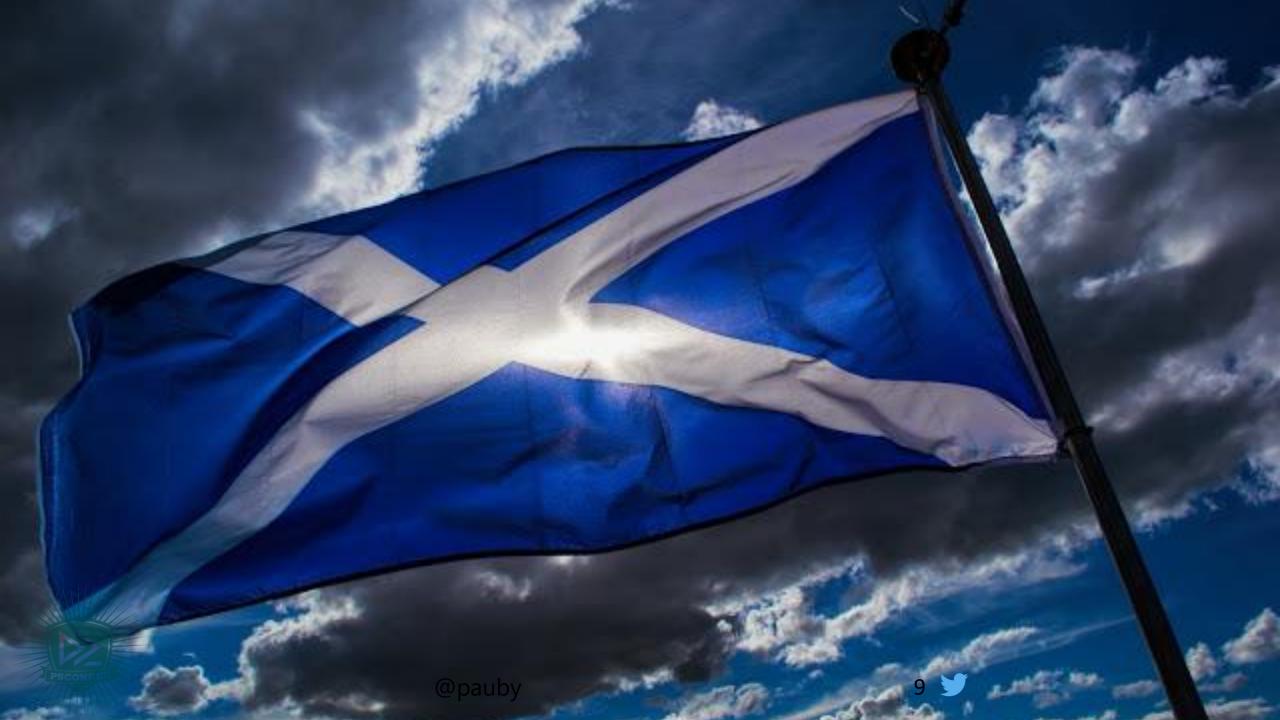

#### Before We Start

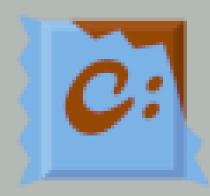

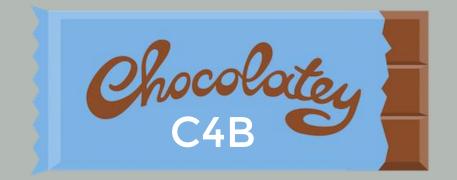

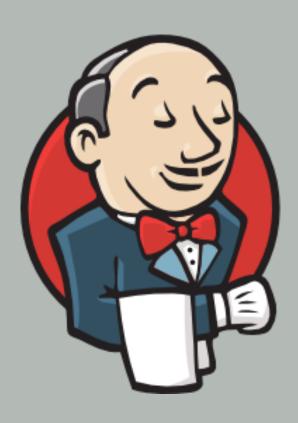

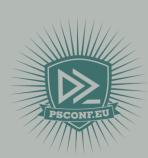

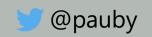

## What is Chocolatey?

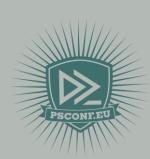

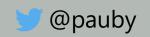

## A Definition Of Chocolatey

Chocolatey is a package manager for Windows, like apt-get or yum but for Windows. It was designed to be a decentralized framework for quickly installing applications and tools that you need. It is built on the NuGet infrastructure currently using PowerShell as its focus for delivering packages from the distros to your door, err computer.

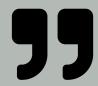

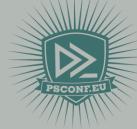

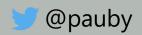

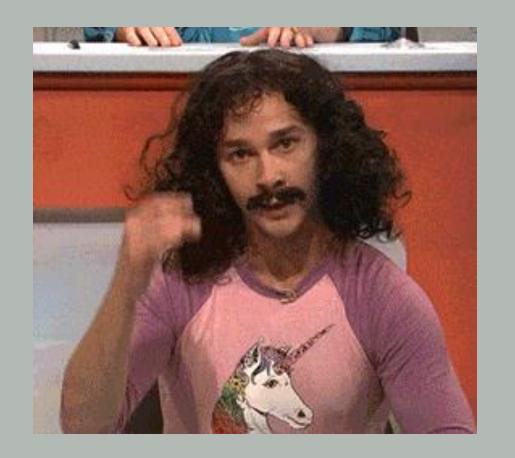

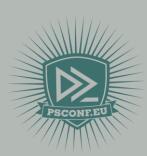

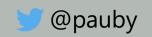

Chocolatey manages Packages

Packages manage Installers

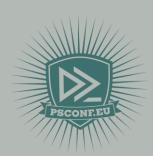

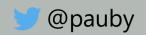

## Chocolatey Package Sources

Where do packages come from?

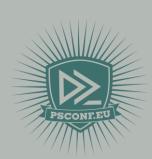

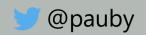

## **Chocolatey Sources**

- Where packages come from;
- C4B comes with two Chocolatey sources by default:
  - chocolatey Chocolatey Community Repository
  - chocolatey.licensed Chocolatey Community Repository cached binaries;
- Add your own sources:
  - Repository manager: Artifactory, Nexus, ProGet
  - Local folder

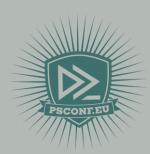

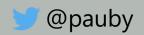

## DEMO

Let's look at Chocolatey sources.

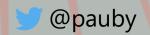

## Internalizing Packages

Keeping it in the family.

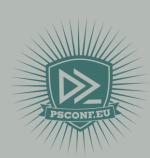

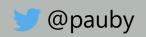

## Why Internalize Packages?

- What is 'package internalization'?
- Do I need Chocolatey 4 Business to use it?
- Organizations recommended to disable the default sources.
  - Reliability
  - Trust
  - Bandwidth
  - Copyright Restrictions
- Using the default **chocolatey** source is subject to:
  - rate limiting;
  - excessive download limiting;

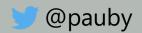

#### **Automated Internalization**

- C4B automatically internalizes the vast majority of packages;
- Very fast;
- Don't reinvent the wheel;
- Automation!

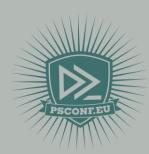

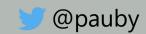

## DEMO

Package internalization.

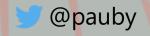

## Chocolatey Recommended Organizational Architecture

Every organisation is a snowflake.

(shield your eyes!)

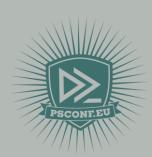

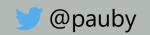

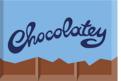

Management.

#### **Chocolatey Architecture Diagram**

Microsoft SCCM, Microsoft Intune, Altiris, LanDesk, etc. Also Chocolatey's Central

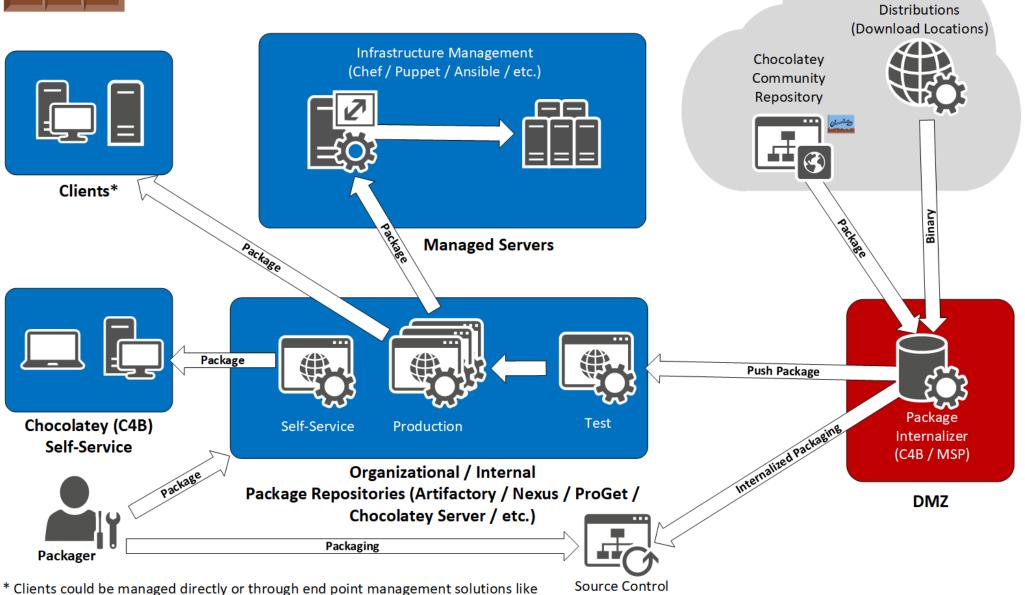

(Recommend

Git / Git LFS)

Official Binary

<sup>23</sup> 

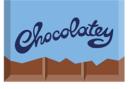

#### **Chocolatey Architecture Diagram**

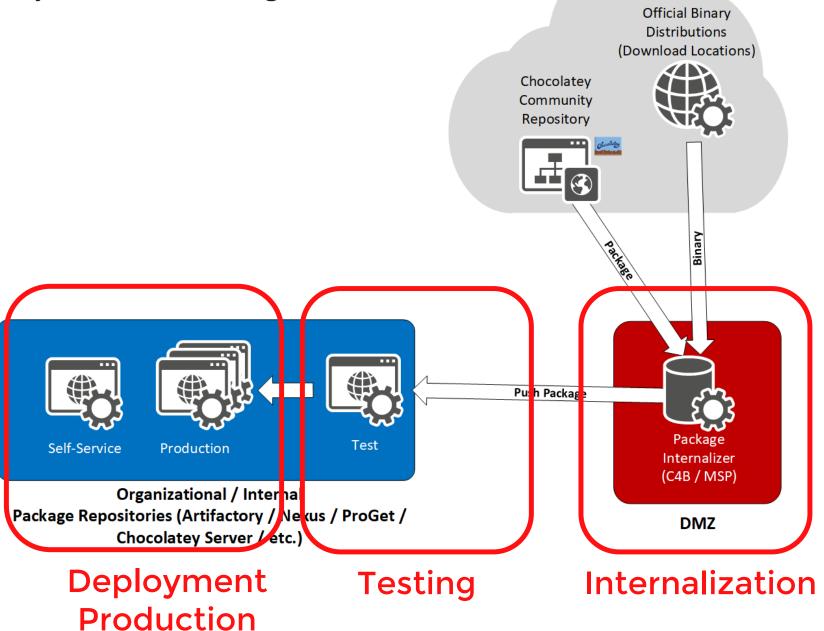

#### Tools We Need

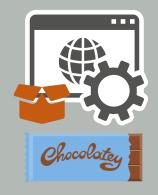

Package Repositories - Chocolatey.Server Recommended: Artifactory, Nexus, ProGet

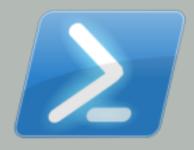

Code - PowerShell

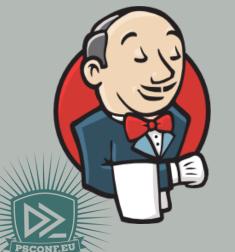

**Automation - Jenkins** 

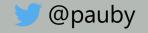

```
$temp = Join-Path -Path $env:TEMP -ChildPath ([GUID]::NewGuid()).Guid
New-Item -Path $temp -ItemType Directory | Out-Null
Write-Output "Created temporary directory '$temp'."
Set-Location (Join-Path -Path $env:SystemDrive -ChildPath 'scripts')
 .\Internalize-ChocoPackage.ps1 -Name \textsquare \textsquare \text
                    -OutputDirectory $temp -Verbose
if ($LASTEXITCODE -eq 0) {
                    Set-Location $temp
                   Get-ChildItem -Path *.nupkg | ForEach-Object {
                                        choco push $_.Name --source=$env:G_TEST_REPO `
                                                            --apikey=$env:G_API_KEY --limitoutput
```

# Jenkins - Internalize Package and Push to Test Repo

```
# Jenkins - Test Package and Push to Prod Repo
Set-Location (Join-Path -Path $env:SystemDrive -ChildPath
'scripts')
.\Update-ProdRepoFromTest.ps1 `
    -ProdRepo $env:G_PROD_REPO `
    -ProdRepoApiKey $env:G_API_KEY `
    -TestRepo $env:G_TEST_REPO `
    -verbose
```

```
# Jenkins - Upgrade Outdated Packages in Test Repository

Set-Location (Join-Path -Path $env:SystemDrive -ChildPath
'scripts')
.\Get-UpdatedPackage.ps1 -LocalRepo $env:P_LOCAL_REPO_URL
-LocalRepoApiKey $env:P_LOCAL_REPO_API_KEY
-RemoteRepo $env:P_REMOTE_REPO_URL
-Verbose
```

## Jenkins Configuration

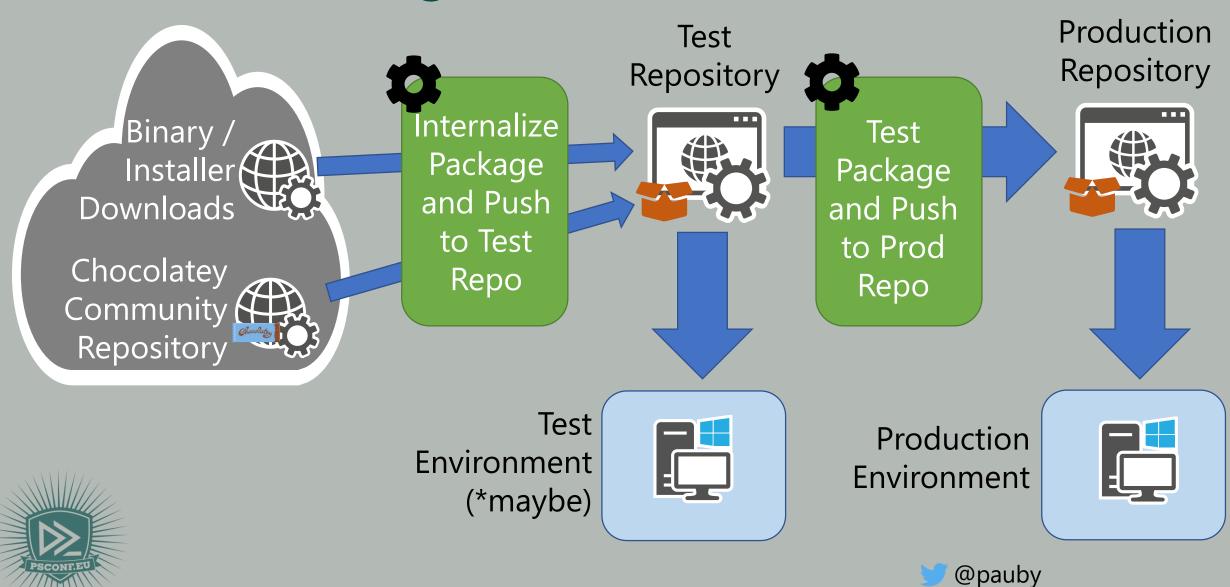

## DEMO

Jenkins PowerShell Scripts and Common Scenarios

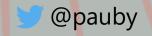

#### Ideas to Extend and Customise

- Schedule Updating Packages from Chocolatey Community Repository;
- Write your own Pester Tests that your organization needs;
- When packages are published to production send a message via email / Slack / Teams or whatever you use;

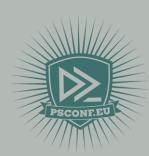

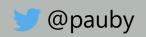

### Summary

- What Chocolatey is and how sources work;
- Understand package internalization and why it's important for organizations;
- How to apply automation to Chocolatey package testing and deployment;

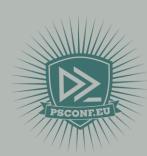

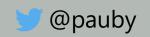

## Slides and demo code

Start-Process -FilePath https://github.com/psconfeu/2019

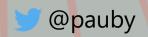

## Questions?

Use the conference app to vote for this session:

https://my.eventraft.com/psconfeu

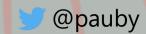

### about\_Speaker

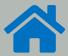

pauby.com

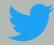

@pauby

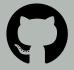

github.com/pauby

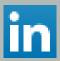

linkedin.pauby.com

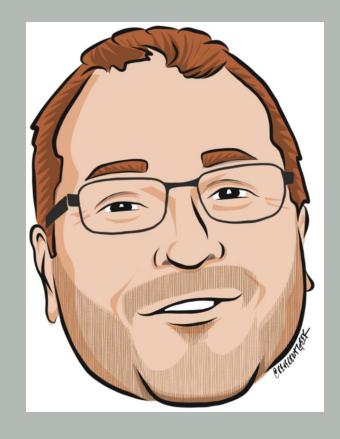

**Paul Broadwith** 

pau.by/talks

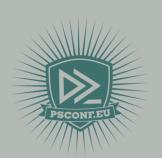

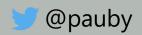